# **MicroNova EXAM Plugin**

**Plugin Information** View MicroNova EXAM [on the plugin site](https://plugins.jenkins.io/exam) for more

information.

This plugin integrates the RESTapi of the Testautomation tool EXAM for automated test execution. MicroNova EXAM Plugin is available for download at <https://www.exam-ta.de>

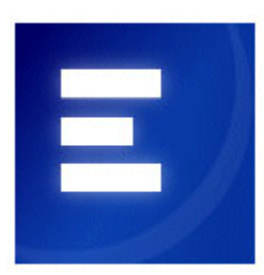

EXAM is a graphical test development tool. EXAM defines a comprehensive methodology based on UML to represent, implement and evaluate test cases. It enables you to graphically model test processes in sequence diagrams without programming knowledge. EXAM thus provides a uniform language for the representation of test events. EXAM is suitable for use in Hardware-in-the-Loop simulation (HiL), test bench automation and industrial automation as well as in embedded development and Software-in-the-Loop simulation (SiL).

#### Table of contents

- [Requirements](#page-0-0)
- $\bullet$ **[Configuration](#page-0-1)** 
	- [Global Tool Configuration](#page-0-2)
	- [System Configuration](#page-1-0)
	- [Job Configuration](#page-2-0)
- [Changelog](#page-3-0)

### <span id="page-0-0"></span>**Requirements**

- EXAM
	- EXAM 4.4/4.6/4.7
	- RESTapi Plugin for EXAM
- Jenkins-Plugins
	- shiningpanda
	- workflow-step-api

### <span id="page-0-1"></span>**Configuration**

#### <span id="page-0-2"></span>Global Tool Configuration

For this plugin to be used, an Ant installation must be specified in the global Jenkins configuration

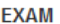

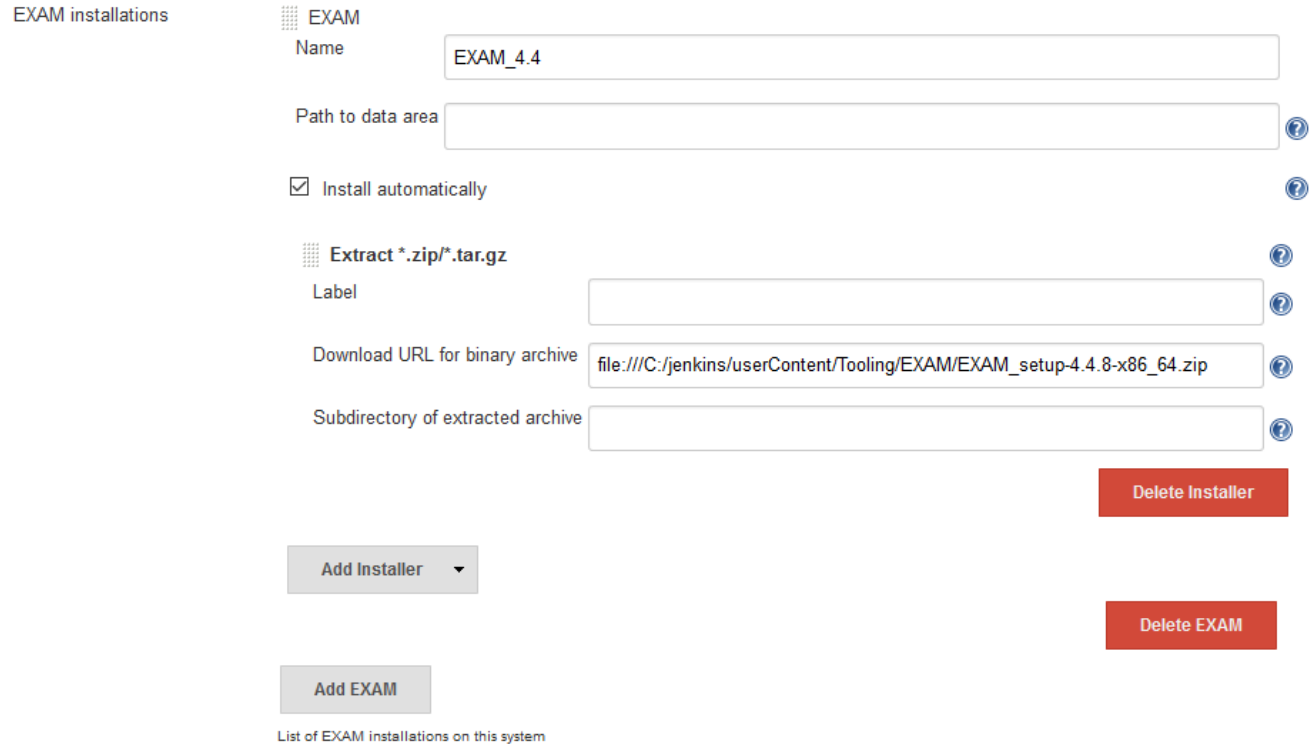

## <span id="page-1-0"></span>System Configuration

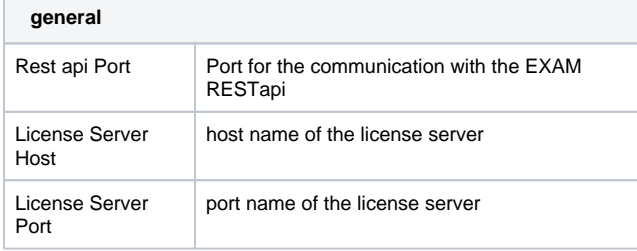

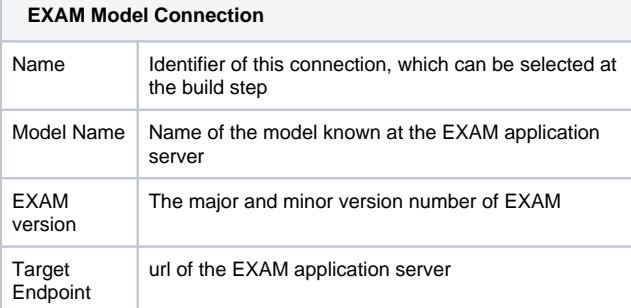

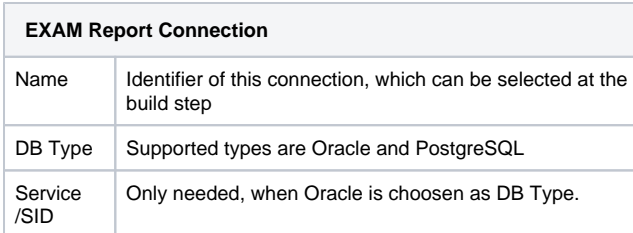

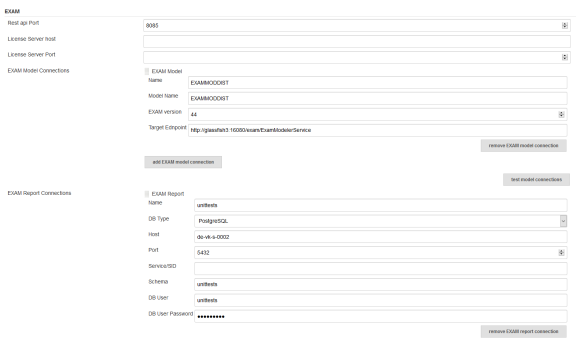

#### <span id="page-2-0"></span>Job Configuration

The EXAM plugin provides 3 build steps.

- 1. Clear EXAM target (use this to clear all junit formated reports bevor invoking an EXAM test)
- 2. Invoke EXAM model (invoke an EXAM test with a connection to a EXAM model)

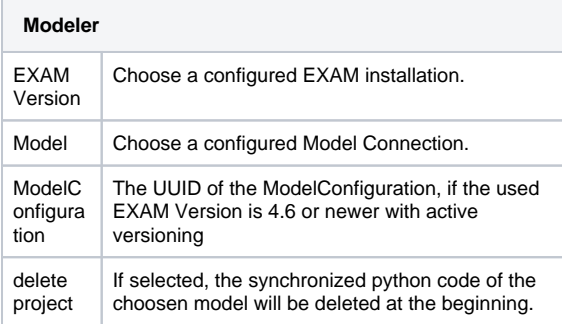

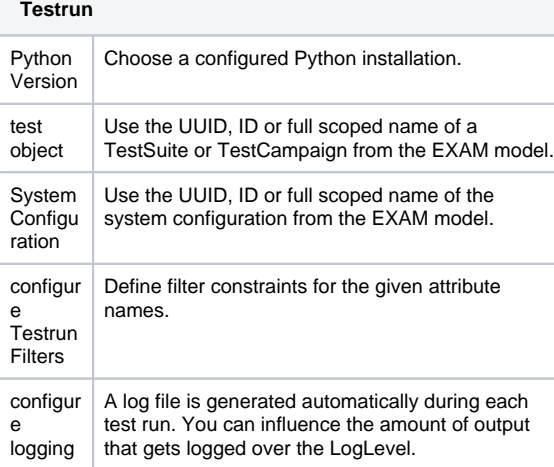

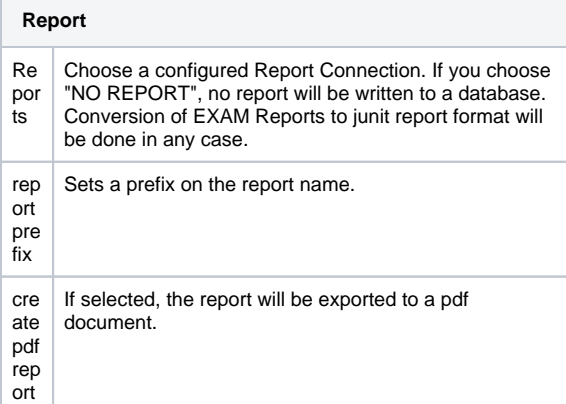

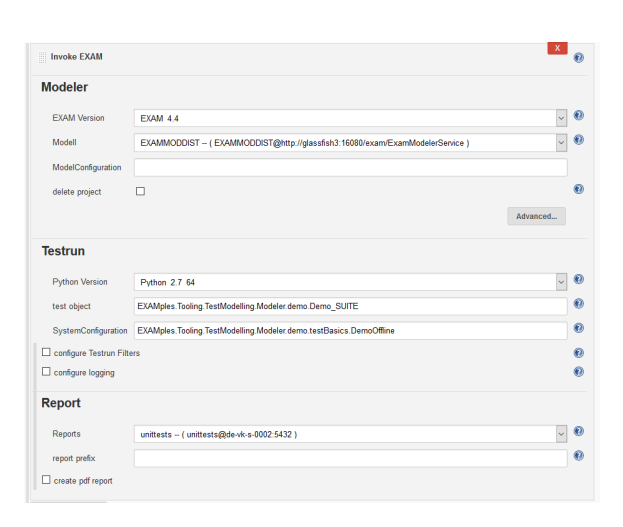

Clear EXAM target

 $\langle \mathbf{X} \rangle$ 

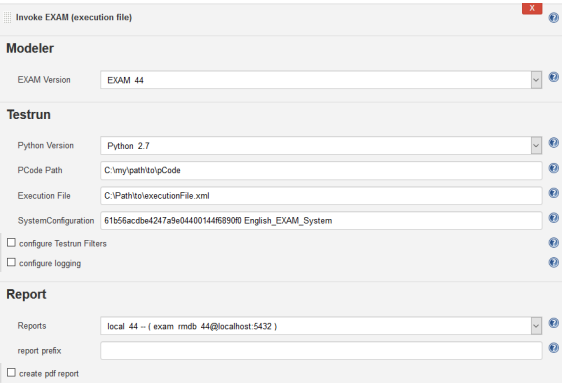

3. Invoke EXAM execution file (invoke an EXAM test with an exported execution file)

#### **Modeler**

EXAM Version | Choose a configured EXAM installation.

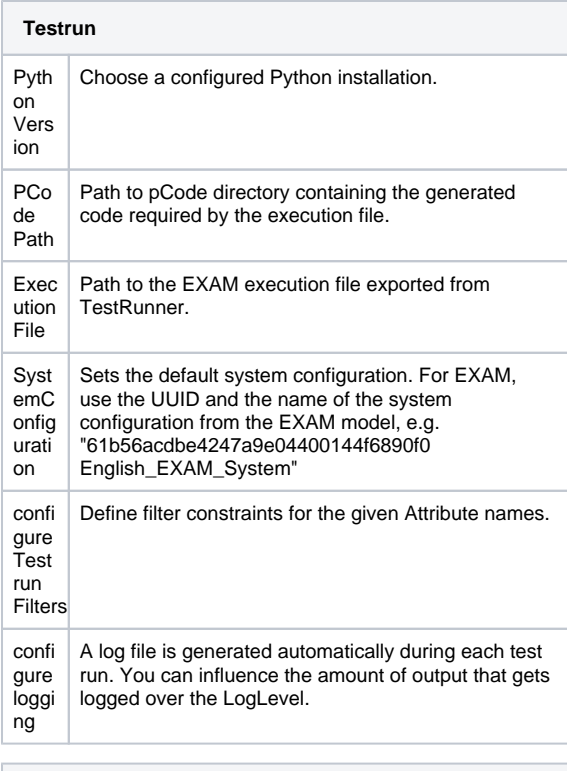

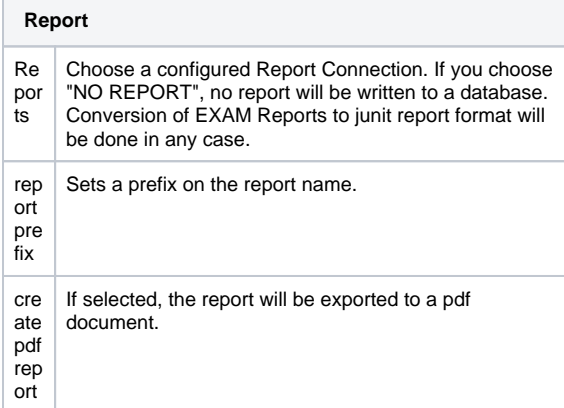

#### **Junit Report format**

The EXAM reports are converted to standard junit format. To show the result at Jenkins add a junit report step with the following expression:

junit 'target/test-reports/\*\*/\*.xml'

## <span id="page-3-0"></span>Changelog

Release 1.0.0